■ユーザカスタマイズ留意事項 (2014.11.6)

本資料は、日レセのバージョン 4.8.0 での仕様変更により、ユーザ作成プログラム等で対応が 必要となることについて解説するものです。

## 1 診療会計情報の剤回数管理方法変更について

バージョン 4.7.0 までは、同一日の受診4回目以降の剤回数を3回目のテーブルに累積して いました。バージョン 4.8.0 からは、最大9回目まで管理するように変更しました。

(1) 診療会計テーブルの診療回数テーブル格納方法変更イメージ 再診1回、同日再診3回の場合

エンジェント エンジェント エンジェント 同日再診 しょうしょう しょうしょく しゅうしょく

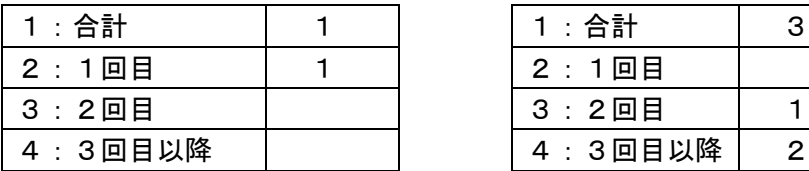

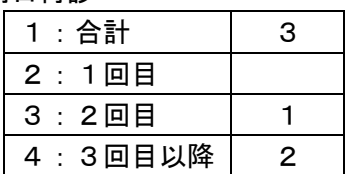

バージョン 4.8.0(診療回数テーブル[テーブル数:10])

再診 同日再診

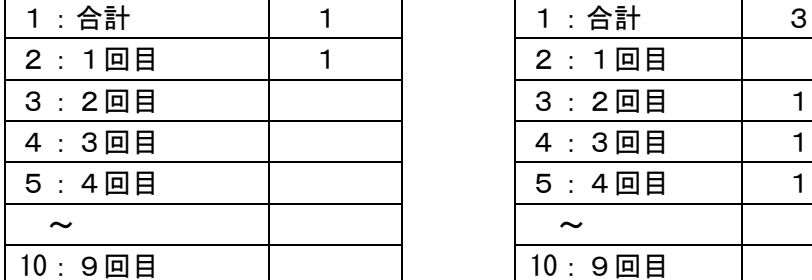

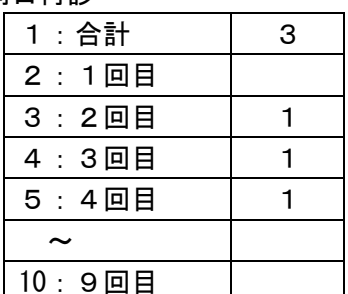

(2) COPY 句の変更内容

CPSRYACCT.INC の変更内容です。

```
--- /var/chroot/anoncvs/cvs/jma-receipt/cobol/copy/CPSRYACCT.INC 2010/01/07 
07:07:28 1.6
+++ /var/chroot/anoncvs/cvs/jma-receipt/cobol/copy/CPSRYACCT.INC 2013/01/18 
06:28:30 1.7
@@ -21,6 +21,7 @@
      ************************************************************
      * コピー句修正履歴
      * Maj/Min/Rev 修正者 日付 内容
+ * 04.08.00 NACL-多々納 13/01/11 診療回数テーブル10対応
      ************************************************************
      *01 SRYACCT-REC.
```
バージョン 4.7.0(診療回数テーブル[テーブル数:4])

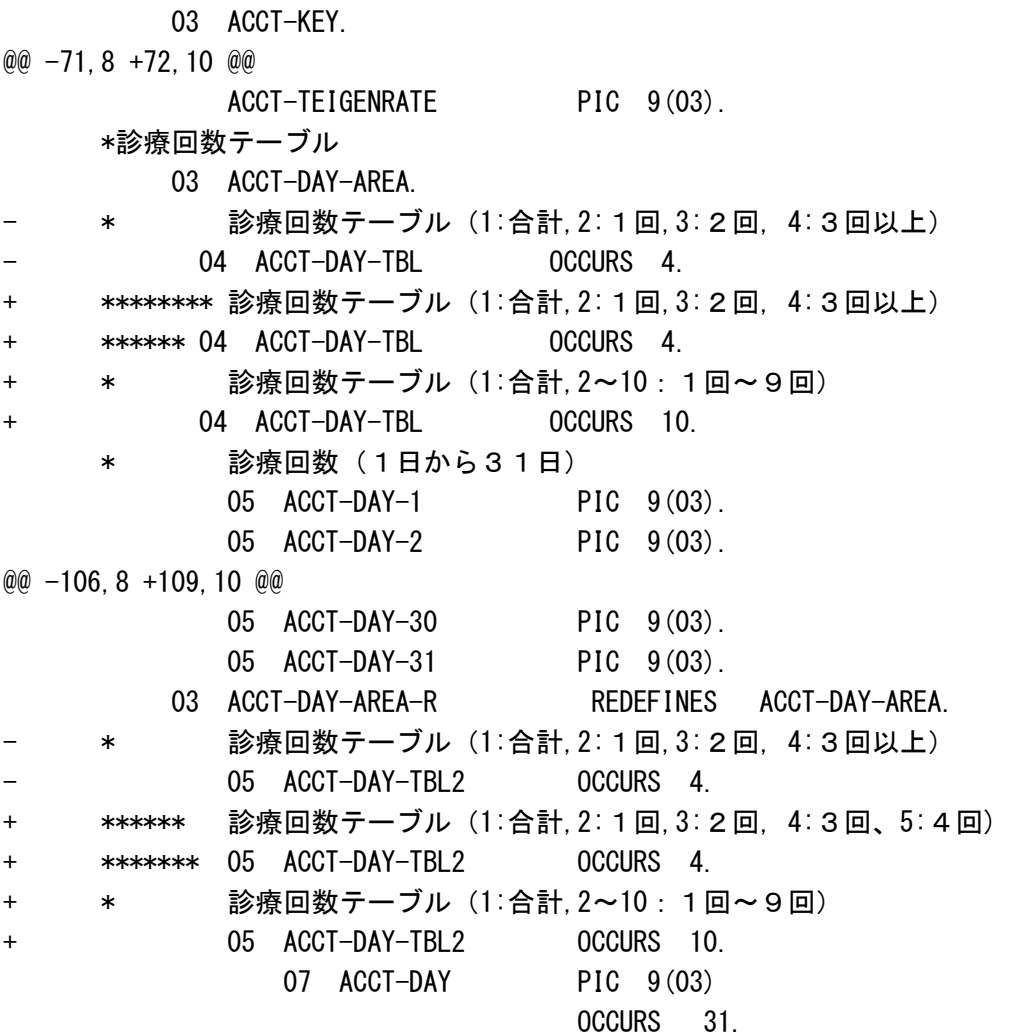

\*端末ID

(3) プログラムの変更対応

 診療回数テーブルのインデックス1は、合計回数を記録しています。 統計や会計カードなど受診毎の内容を扱わない場合(診療回数テーブルのインデックス1 のみを参照する)は、プログラムの変更対応は必要ありません。

 処方せんや診療費明細書など受診毎の内容を扱う場合(診療回数テーブルのインデックス 2以降を参照する)は、プログラムの変更対応が必要です。

 この場合は、ほとんどが受診履歴テーブルとの関係によりデータ参照していると思われま すので、その部分を確認していただくと修正方法について理解が進むと思われます。

受診履歴テーブル 診療会計テーブル

連番 きょうしん 診療回数テーブルのインデックス

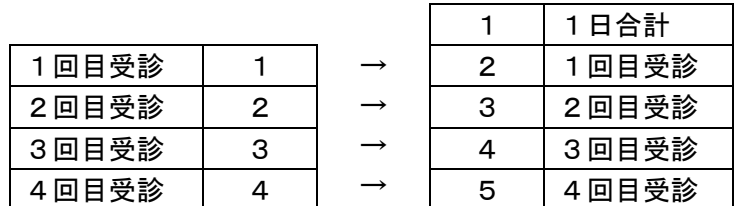

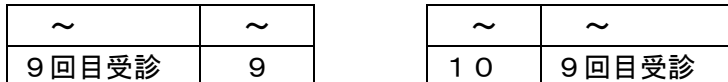

(4) ソースプログラムの変更内容

例として処方せんプログラム(ORCHC02QV02.CBL)の修正内容を掲載します。

--- /var/chroot/anoncvs/cvs/jma-receipt/cobol/common/ORCHC02QV02.CBL 2012/11/26 09:42:19 1.18 +++ /var/chroot/anoncvs/cvs/jma-receipt/cobol/common/ORCHC02QV02.CBL 2013/01/18 06:28:28 1.19  $@@ -786 +787@$  \* 04.06.00 NACL-多々納 12/04/10 一般名100文字対応 \* \* きょうしゃ おおところ おおところ 食量規格変更不可等の対応 \* 04.06.00 NACL-多々納 12/09/27 医師コード等編集対応 + \* 04.08.00 NACL-多々納 13/01/11 診療回数テーブル10対応 \*\*\*\*\*\*\*\*\*\*\*\*\*\*\*\*\*\*\*\*\*\*\*\*\*\*\*\*\*\*\*\*\*\*\*\*\*\*\*\*\*\*\*\*\*\*\*\*\*\*\*\*\*\*\*\*\*\*\*\*\*\*\*\*\* \*  $\overline{\phantom{a}}$ @@ -2317,9 +2318,10 @@ MOVE JYURRK-ZAINUM (IDX-JYU) TO WRK-ZAINUM COMPUTE IDX-REN = JYURRK-RENNUM  $+ 1$  $IF$   $IDX-REN$   $>$  4 MOVE 4 TO IDX-REN - END-IF + \*ver.4.8 + \* IF IDX-REN > 4 + \* MOVE 4 TO IDX-REN + \*\*\*\*\*\* END-IF PERFORM 2002-SRYACT-SYORI-SEC END-PERFORM \*

(5) 診療会計テーブルのデータ整合処理の実施

 診療会計テーブルに記録された回数テーブルを調べて、3回目以降の受診について回数が 累積記録されている場合は、正しい受診回数にあった診療回数テーブルにセットし直す必 要があります。

 この処理を『システムパッケージリリース情報【Version 4.8.0】』の「1-13 診療会計テ ーブルのデータ整合処理」にて説明していますので、必ず実施してください。

## 2 医薬品画像データの管理方法変更について

バージョン 4.7.0 までは、医薬品画像データはファイルにより管理していました。バージョ ン 4.8.0 からは、データベースにテーブルを新設し、医薬品画像データを base64 変換して 格納し管理するように変更しました。

ORCA Project Copyright(C)2014 Japan Medical Association. All rights reserved. また、この管理方法変更に伴い再印刷を不可とするようにしました。

(1) 医薬品画像データの管理方法変更イメージ 例として、610443074 タミフルカプセル75 75mgで説明します。

バージョン 4.7.0

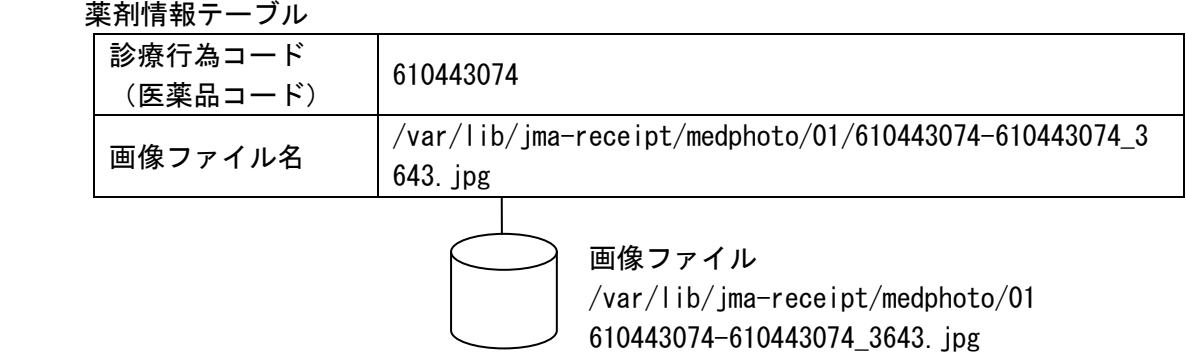

バージョン 4.8.0

薬剤情報テーブル

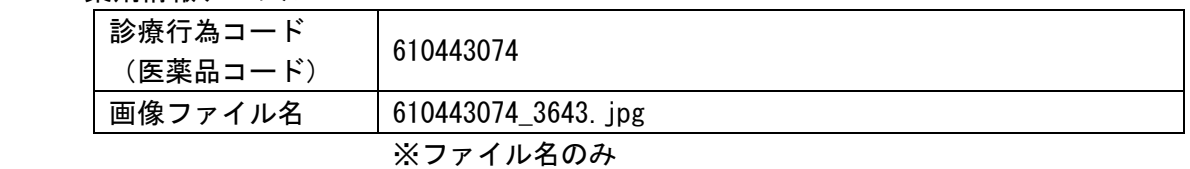

薬剤情報画像テーブル (新設)

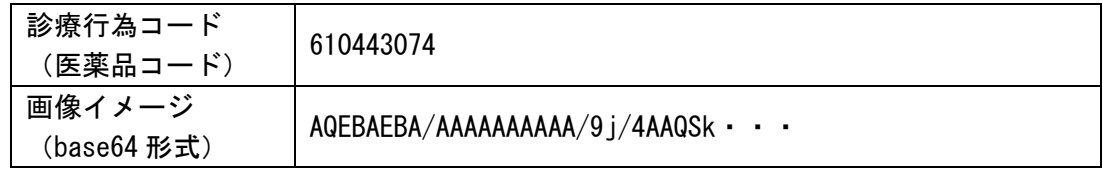

(2) プログラムの変更対応

 monpe で画像データを表示するには、実体のファイルを準備してファイル名を指定する必 要があります。

 このため、薬剤情報画像テーブルから該当医薬品の base64 データをデコードしてファイ ルを生成するサブルーチンを準備しました。

サブルーチン名:ORCSMILOAD ※詳細は資料末尾に記載

画像ファイルの場所は、一時ディレクトリの下の"medimage"ディレクトリの下にします。

(3) ソースプログラムの変更内容

例としてお薬情報プログラム (ORCHC30.CBL) の修正内容を掲載します。 ※一時ディレクトリ対応を含みます。

@@ -56,6 +56,7 @@

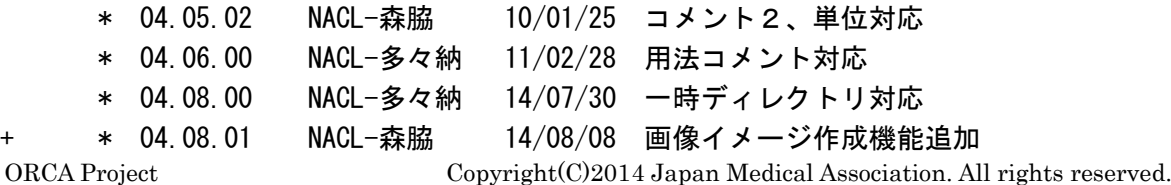

 \*\*\*\*\*\*\*\*\*\*\*\*\*\*\*\*\*\*\*\*\*\*\*\*\*\*\*\*\*\*\*\*\*\*\*\*\*\*\*\*\*\*\*\*\*\*\*\*\*\*\*\*\*\*\*\*\*\*\*\*\*\*\*\*\* \* ENVIRONMENT DIVISION. @@ -247,6 +248,21 @@ 03 WRK-PARA-NAME PIC X(25). 03 WRK-PARA PIC X(50). \* + 01 FILE-IMAGE PIC X(512). + \* + 01 WRK-CONS-AREA. + \* 画像ファイルフォルダ名 + 03 WRK-CONS-MEDIMGDIR PIC X(08) VALUE "medimage". + \* + \* 画像イメージ作成パラメタ + COPY "CPORCSMIAREA.INC". + \* \*\*\*\*\*\*\*\*\*\*\*\*\*\*\*\*\*\*\*\*\*\*\*\*\*\*\*\*\*\*\*\*\*\*\*\*\*\*\*\*\*\*\*\*\*\*\*\*\*\*\*\*\*\*\*\*\*\*\*\*\*\*\*\*\* \* ファイルレイアウト \*\*\*\*\*\*\*\*\*\*\*\*\*\*\*\*\*\*\*\*\*\*\*\*\*\*\*\*\*\*\*\*\*\*\*\*\*\*\*\*\*\*\*\*\*\*\*\*\*\*\*\*\*\*\*\*\*\*\*\*\*\*\*\*\* @@ -377,6 +393,14 @@ ORCSMKPASSAREA MOVE MKPASS-OT-01 TO FILE-NAME \* + \* 一時ファイル名取得 + INITIALIZE SGETTEMP-AREA + CALL "ORCSGETTEMP" USING + SGETTEMP-AREA + MOVE SGETTEMP-FULLNAME TO ASGNPARA + \* \* プログラムオプション設定 INITIALIZE PARA-AREA \* 薬剤形状 @@ -683,14 +707,35 @@ \* \* 画像が存在すればセットする IF YAKUJYO-PHOTO NOT = SPACE + \* データからイメージファイル作成 + INITIALIZE ORCSMIAREA + MOVE YAKUJYO-SRYCD TO ORCSMI-SRYCD + MOVE SGETTEMP-TEMPDIR + TO ORCSMI-TEMPDIR + MOVE YAKUJYO-PHOTO TO ORCSMI-FILENAME + CALL "ORCSMILOAD" USING + ORCSMIAREA + SPA-AREA + \*

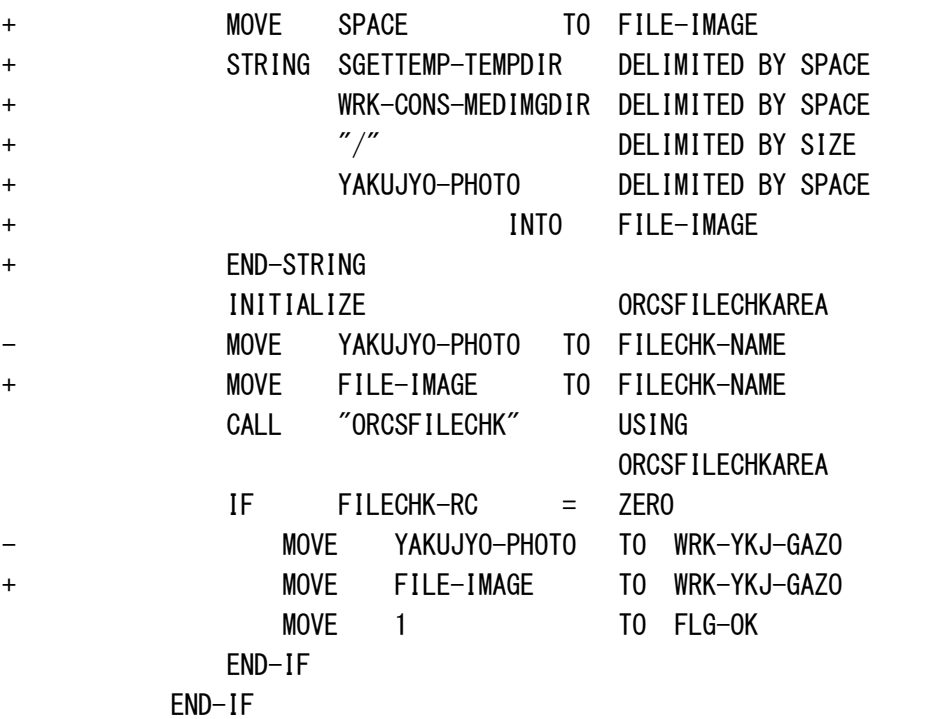

再印刷を不可とする修正です。

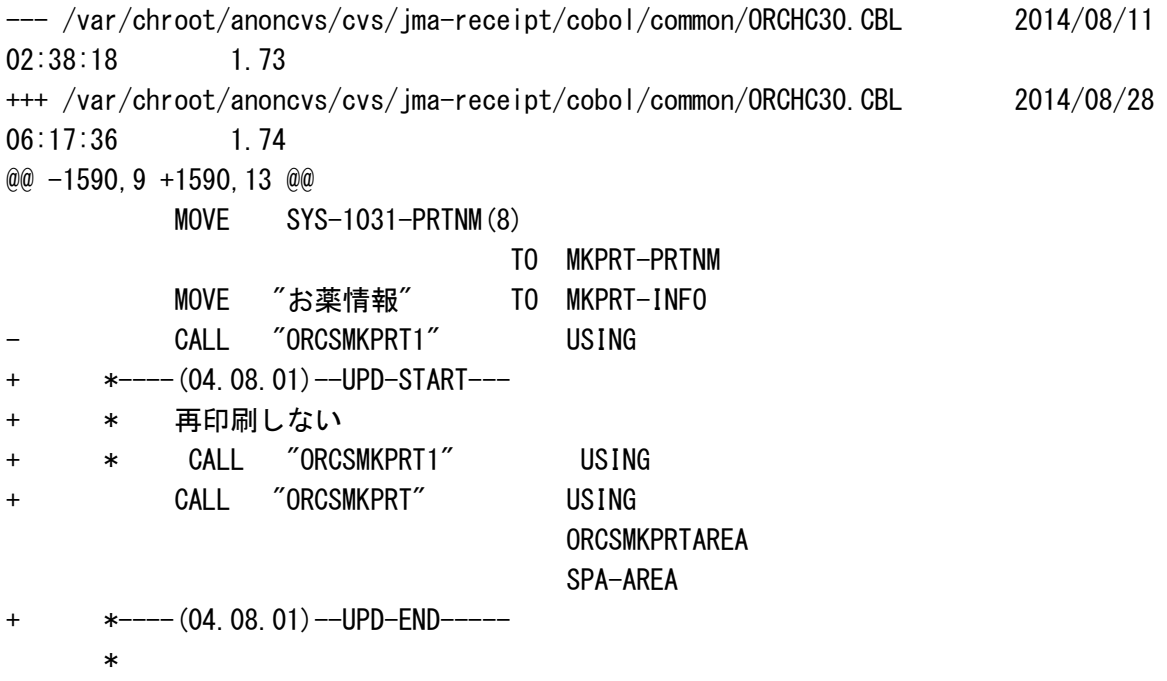

400-PRT-WRITE-EXT.

(4) 医薬品画像取り込み処理の実施

 4.8.0 へアップグレード後に、4.7.0 で使用していた画像データを薬剤情報画像テーブル へ取り込む必要があります。

 この処理を『システムパッケージリリース情報【Version 4.8.0】』の「1-7 医薬品画像 取り込み処理」にて説明していますので、必ず実施してください。

.

## 3 MCP-TEMPDIR により指定された一時ディレクトリの使用について

オンライン・バッチ処理で使用するファイルは、原則、ミドルウェア側で準備した一時ディ レクトリ下においてのみ作成することにしました。

- (1) ミドルウェアの仕様概要
	- \* セッション開始時にセッション用の一時ディレクトリを作成する
	- \* 作成した一時ディレクトリのパスを MCP-TEMPDIR に格納して APS(COBOL モジュール)に 渡す
	- \* 一時ディレクトリはセッション終了後しばらくは残す(期間は実装依存) \* セッション終了前に起動したバッチ処理がアクセスする可能性があるため
	- \* MCP-TEMPDIR のパスは以下のようになる
		- \* /<prefix>/<termid=uuid>/
			- \* 例 /tmp/jma-tempdir/d2c5667e-0ebc-11e3-b28e-d726ff7758b2
	- \* prefix は wfc の-tempdirroot で指定される
		- \* デフォルトは /tmp/panda\_root (日レセは ima-tempdir とする)
	- \* wfc 起動時に prefix のパスを有無に関わらず削除してから作成する \* 作成できない場合はエラー終了する
	- \* APS トランザクション開始時に以下の MCPAREA の内容を環境変数に設定する
		- ・MCP\_WINDOW ... イベントのウィンドウ
		- ・MCP\_WIDGET ... イベントのウィジェット
		- ・MCP\_EVENT ... イベントのイベント
		- ・MCP\_TENANT ... ユーザの医療機関 ID、通常版では"1"固定
		- ・MCP\_TERM ... ユーザの termid
		- ・MCP USER ... ユーザ名
		- ・MCP\_HOST ... ユーザのホストの IP アドレス
		- ・MCP\_TEMPDIR ... ユーザの一時ディレクトリ
		- これらの環境変数は APS から起動したバッチプロセスに引き継がれる。
- (2) COBOL プログラムの改造

<オンライン帳票の場合>

ORCHC03V03.CBL(外来請求書兼領収書)を例として改造のヒントとなる部分について説明 します。

①ASSIGN 句によりファイルを指定している変数の定義カ所を確認します。

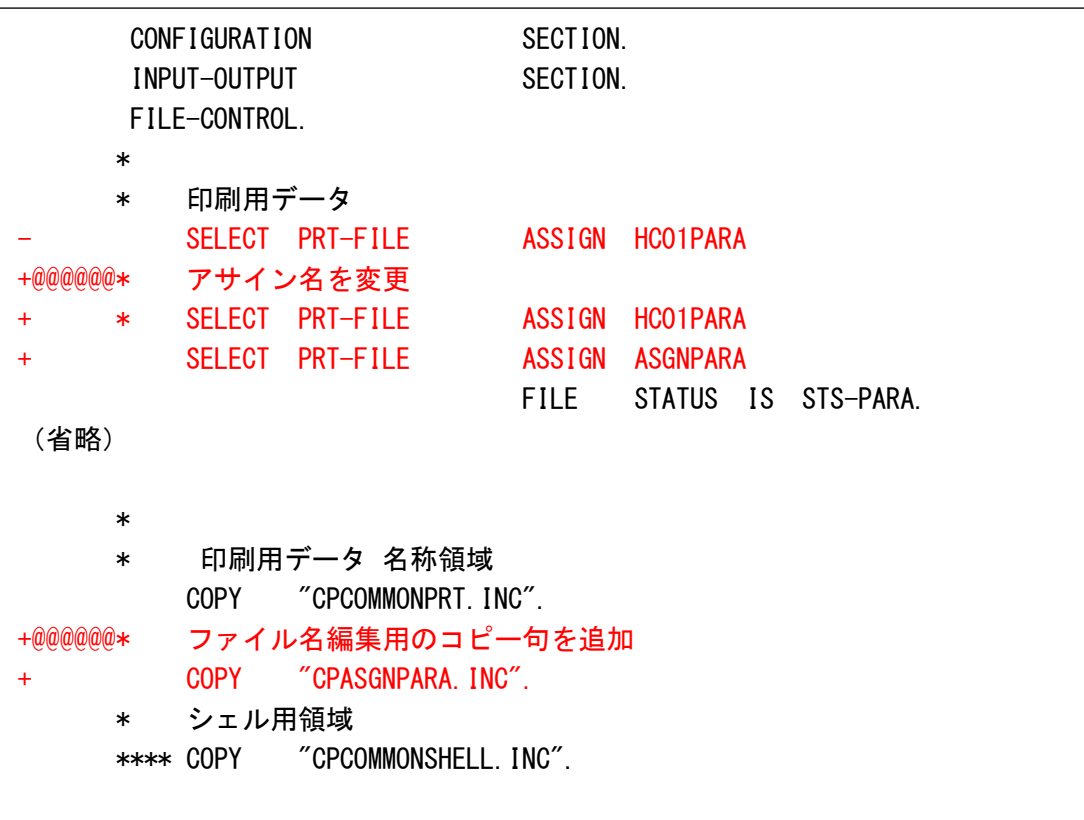

 HC01PARA(COPY 句 CPCOMMONPRT.INC)では、/tmp を固定としていたので新しく ASGNPARA (COPY 句 CPASGNPARA. INC) を使用するように変更します。(ファイル名の編集 はこれまでと同様に HC01PARA で行うため、変数は残しておく。)

CPASGNPARA.INC の内容

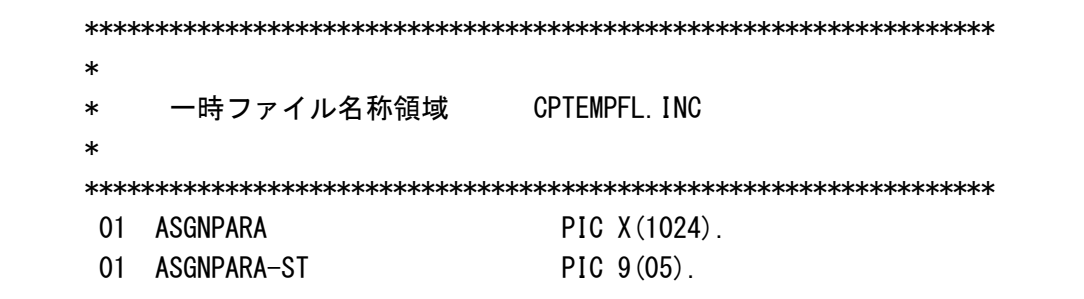

②一時ファイル名取得サブプログラム(ORCSGETTEMP)の引数にファイル名(BASENAME) をセットして呼び出し、返却されたファイル名(フルパス)を該当ファイルの変数へ設 定します。

※当資料 APPENDIX2にサブプログラムの仕様を掲載

```
 COPY "MCPDATA.INC".
      *****COPY "CPORCMCP.INC".
\overline{\phantom{a}}+@@@@@@* サブプログラムのコピーを追加
+ * 一時ファイル名編集
+ COPY "CPORCSGETTEMP.INC".
\overline{\phantom{a}} COPY "MCPAREA".
(省略)
      *****************************************************************
         * 帳票印刷開始処理
      *****************************************************************
      400-SYOKI-PRINT-SEC SECTION.
\overline{\phantom{a}} * ファイルOPEN
         MOVE SPA-HOSPNUM TO HC01PARA-HOSPNUM
        MOVE "HCO3" TO HCO1PARA-FORM-ID
        MOVE SPA-TERMID TO HCO1PARA-TERMID
        MOVE SYS-TIME TO HCO1PARA-SYOHMS
      * 変更★★★★★★
        ADD 1 TO WRK-PAGE
        MOVE WRK-PAGE TO HCO1PARA-CNT
+ *
+@@@@@@* サブプログラムより一時ファイル名の編集を行う。
+@@@@@@* 返却値を ASGNPARA に設定する。
+ INITIALIZE SGETTEMP-AREA
+ MOVE HC01PARA TO SGETTEMP-BASENAME
+ CALL "ORCSGETTEMP" USING
+ SGETTEMP-AREA
+ MOVE SGETTEMP-FULLNAME TO ASGNPARA
+ *
        OPEN OUTPUT PRT-FILE
\overline{\phantom{a}} .
      400-SYOKI-PRINT-EXT.
         EXIT.
```
③帳票印刷サブプログラムの引数を変更します。 (下記例のサブプログラム [ORCSMKPRT1]はカスタマイズプログラムでは [ORCSMKPRTSITE1]となる。)

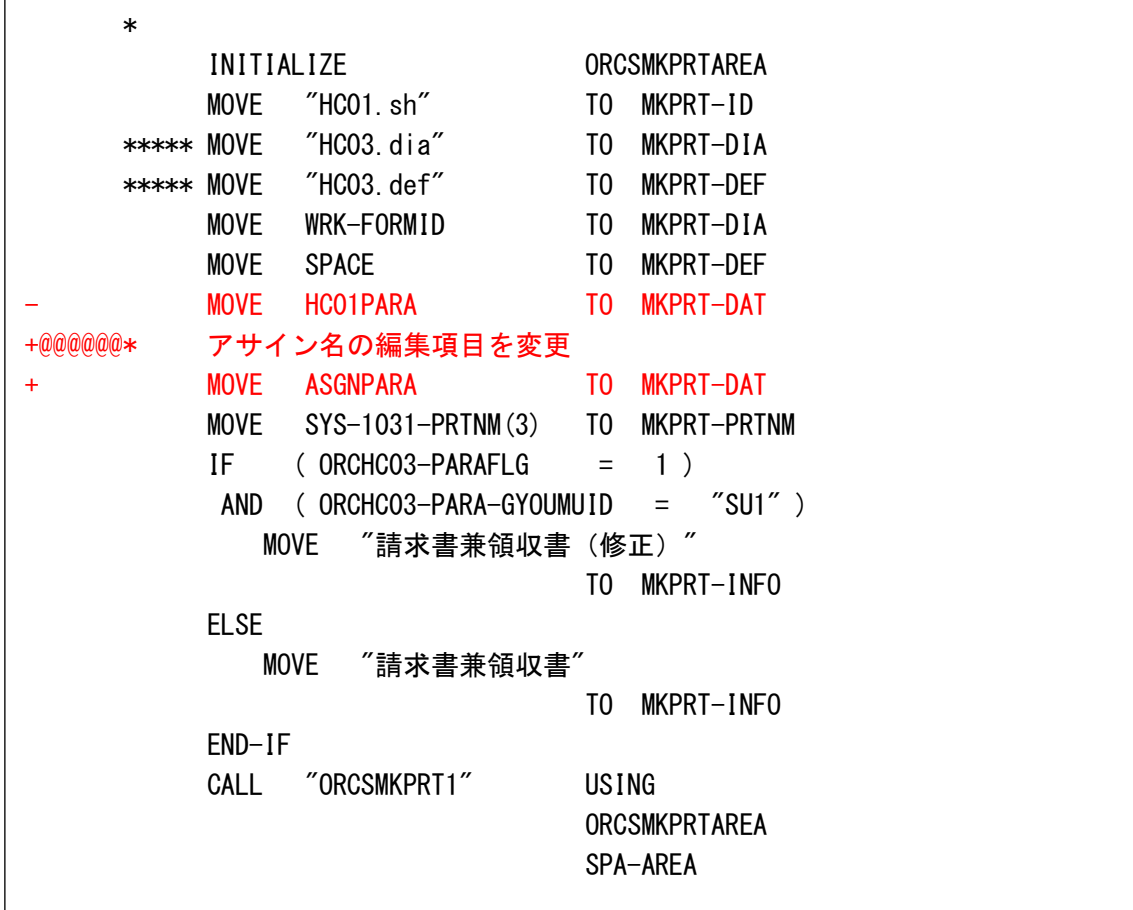

<日次・月次帳票の場合>

ORCBG007.CBL(会計カード)を例として改造のヒントとなる部分について説明します。

①ファイル名用 COPY 句 CPCOMMONDAT2.INC を使用している部分について、プログラムで拡 張子を編集しないようにします。

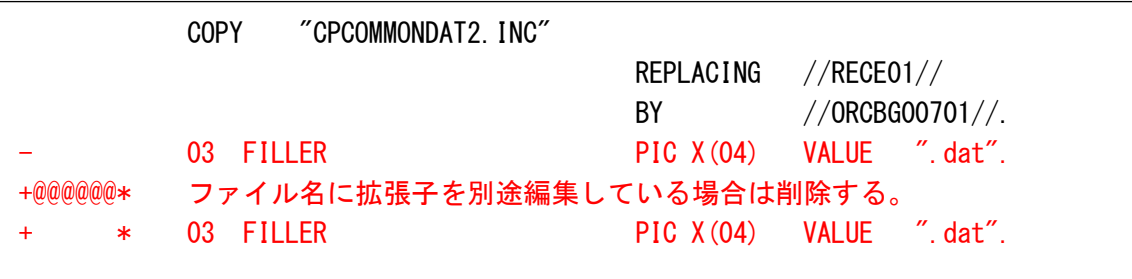

②エラーファイル名用の変数を COPY 句に変更する。 (項目長の変更(→1024 バイト)および編集方法統一の為)

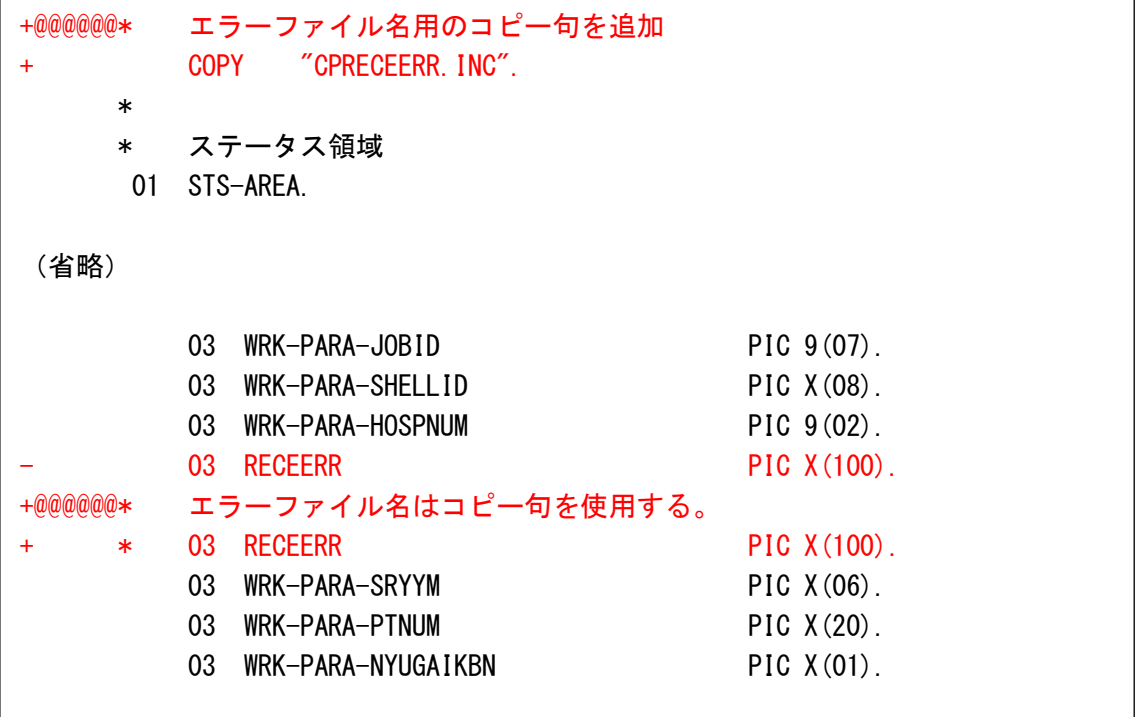

③一時ファイル名取得サブプログラム(ORCSGETTEMP)の引数にファイル名(BASENAME) をセットして呼び出し、返却されたファイル名(フルパス)を該当ファイルの変数へ設 定します。

※当資料 APPENDIX2にサブプログラムの仕様を掲載

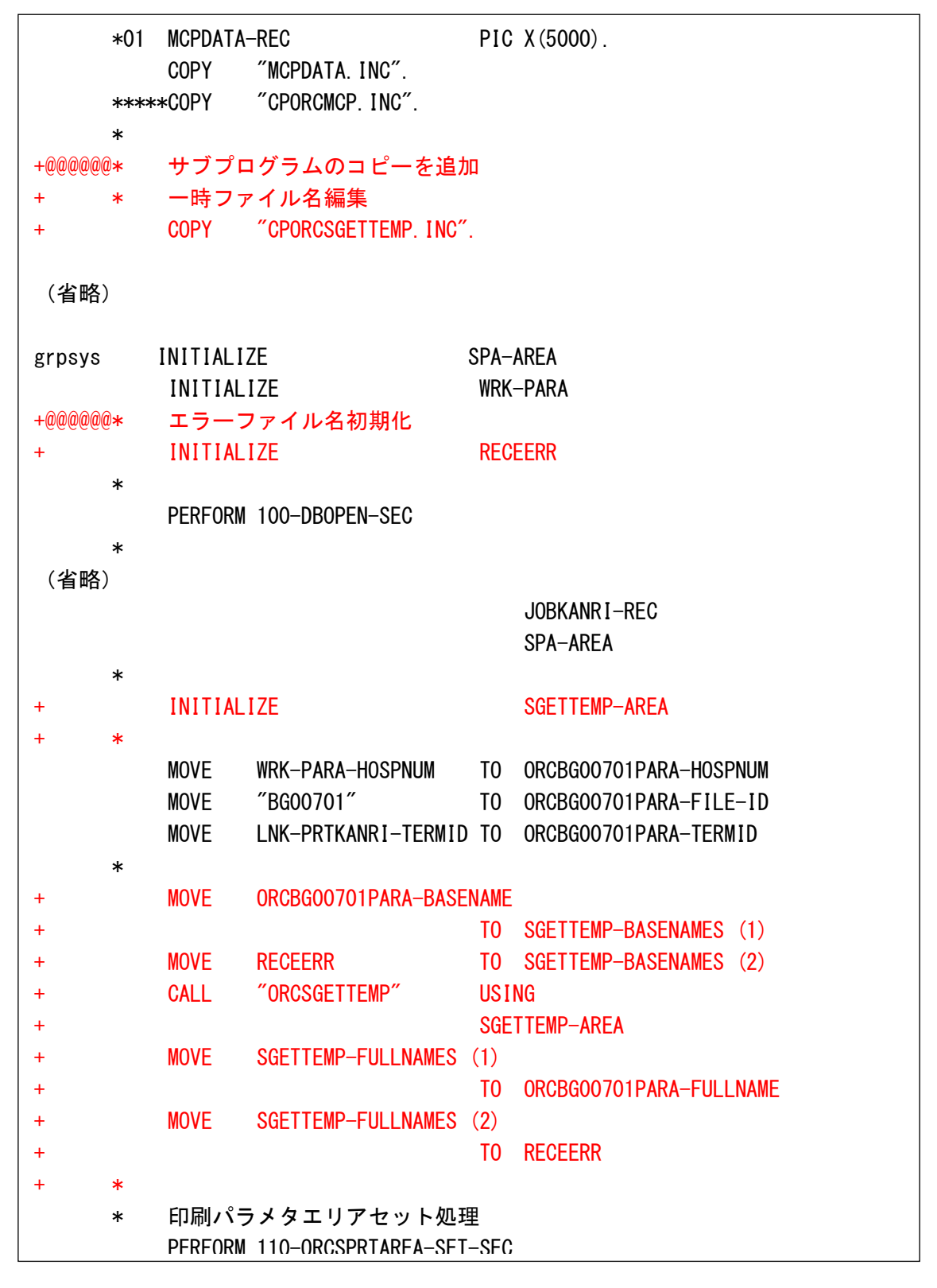

<ASSIGN 句の変更について>

日次・月次帳票はオンライン帳票の修正とは異なり、ASSIGN 句の変更はしていません。 ファイル名の編集は初期処理の中で1回のみ行なっていますので、COPY 句 CPCOMMONDAT2.INC の内容を変更することで対応しています。

オンライン帳票の場合はプログラム内で1 ページ分のデータを編集する毎にファイル名編 集用の変数(HC01PARA)の内容を更新してファイル名の変更を行っている為、変更後のファ イル名に一時ディレクトリを付加した内容を別の変数(ASGNPARA)に設定し、ASSIGN 句につ いてもそれを使用するように変更しています。

日次・月次帳票についてもファイル名が1回の処理で繰り返し変更される場合は、オンラ イン帳票のようにファイル名編集用の変数とは別に ASSIGN 句用の変数を用意します。

(3) シェルスクリプトの改造

例外となるケースを除き、決め打ちのディレクトリを指定してはいけません。 ファイルの場所を意識しないようにします。

recept1.sh を例として改造のヒントとなる部分について説明します。

①処理キャンセル、処理異常の検知のためエラーファイルを使用していますが、このファ イル名を COBOL 側でパスを含まないファイル名のみとするか、一時ディレクトリ付きの フルパスとするか決定します。パラメタの作り方によってスクリプトの修正が異なりま すので注意します。説明ではファイル名のみとする。

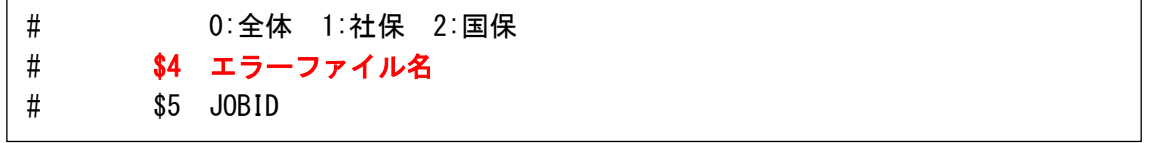

②パラメタのエラーファイル名の指定を正しくします。 \$4 はファイル名のみなので、環境変数 MCP TEMPDIR 下に作成します。

```
#-------------------------------------------#
-## エラーファイル削除
- echo $#
       echo "echo " $4
- if [-e \, \$4]; then
- rm $4
- fi
-
- rm -f /var/tmp/RECE0*rm -f /var/tmp/RECE11*
- rm -f /var/tmp/RECE12*-
       rm -f /tmp/$ \{16\} OORECE0*
- rm -f / \text{tmp}/\$ {16} OORECE11*- rm -f / \text{tmp}/\$ {16} OORECE12*(省略)
```

```
+## エラーファイル削除
+ echo "errfile = [" ${MCP_TEMPDIR}/${4} "]" >> $LOG_FILE
+ rm -f $ {MCP_TEMPDIR} / $ {4}
+
+ rm -f ${MCP_TEMPDIR}/${16}00RECE0*
+ rm -f $ {MCP_TEMPDIR} / $ {16} 00RECE11*
+ rm -f $ {MCP_TEMPDIR} / $ {16}00RECE12*
 (省略)
         $DBSTUB -dir $LDDIRECTORY -bd orcabt ORCR0010 -parameter 
$1$2$3$5$6, $18, $16, $4 \rangle >> $LogFILE 2>&1
        if [-e $4]; then
+ if [ -e ${MCP_TEMPDIR}/${4} ]; then
            exit
         else
            $DBSTUB -dir $LDDIRECTORY -bd orcabt ORCR0020 -parameter 
$1$3$5$6, $16,, $16,, $4 >> $LOG FILE 2>&1
         fi
```
③/var/tmp、/tmp 等は使用しない。

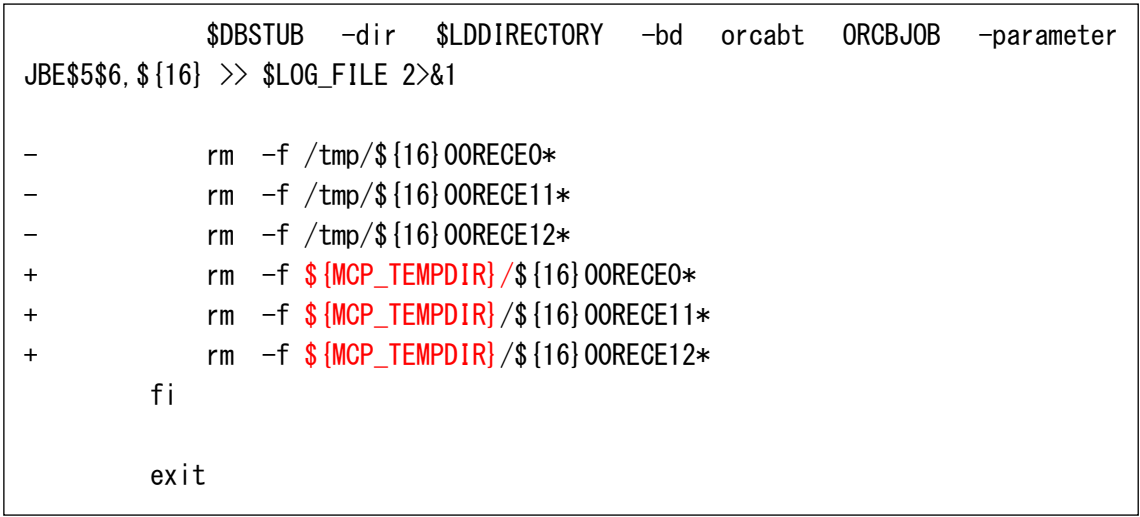

(4) ここで説明した修正内容は、一例であり全ての処理内容を熟知した上での修正方法では ありません。

オンライン、バッチそれぞれ COBOL プログラムでファイルを使用するものはすべて修正す る必要があります。

なお、業務により決められたディレクトリへファイルを作成する必要がある場合(システ ム連携等)、システム管理でユーザにより出力するディレクトリやファイル名を設定する 場合はケースにより対処が必要となります。

Appendix

(1) 薬剤イメージ読込サブプログラム (ORCSMILOAD) の仕様

薬剤イメージ読込サブプログラム

処理概要 指定した医薬品コードの薬剤イメージを薬剤情報画像テーブルから読み、 base64 デコード処理を行い、指定されたディレクトリ下の medimage ディレ クトリにファイルを作成する。

## ○入力引数

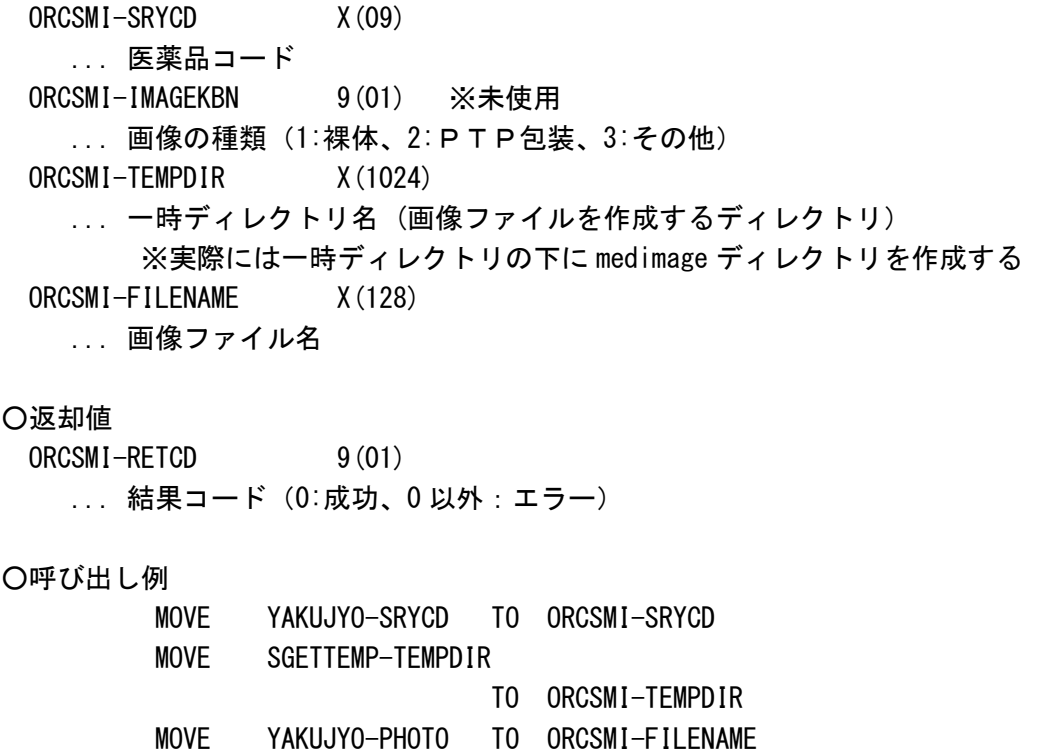

CALL "ORCSMILOAD" USING

 ORCSMIAREA SPA-AREA

② 一時ファイル名取得サブプログラム (ORCSGETTEMP) の仕様

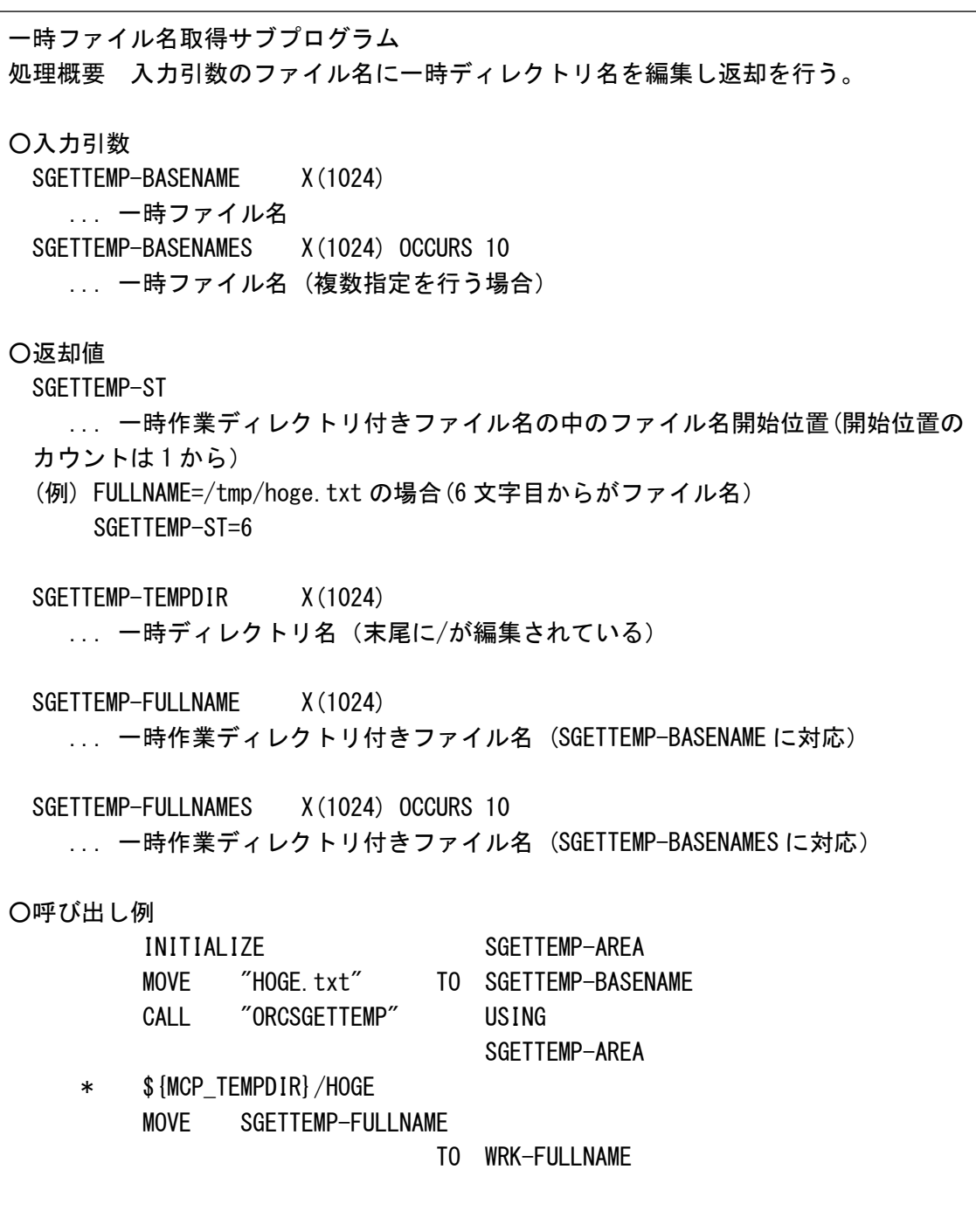